## **3.1. Fibras uti ilizadas**

Rio Bonito, no estado do Rio de Janeiro, como mostrado na Figura 22. As fibras utilizadas para o presente trabalho foram obtidas no município de

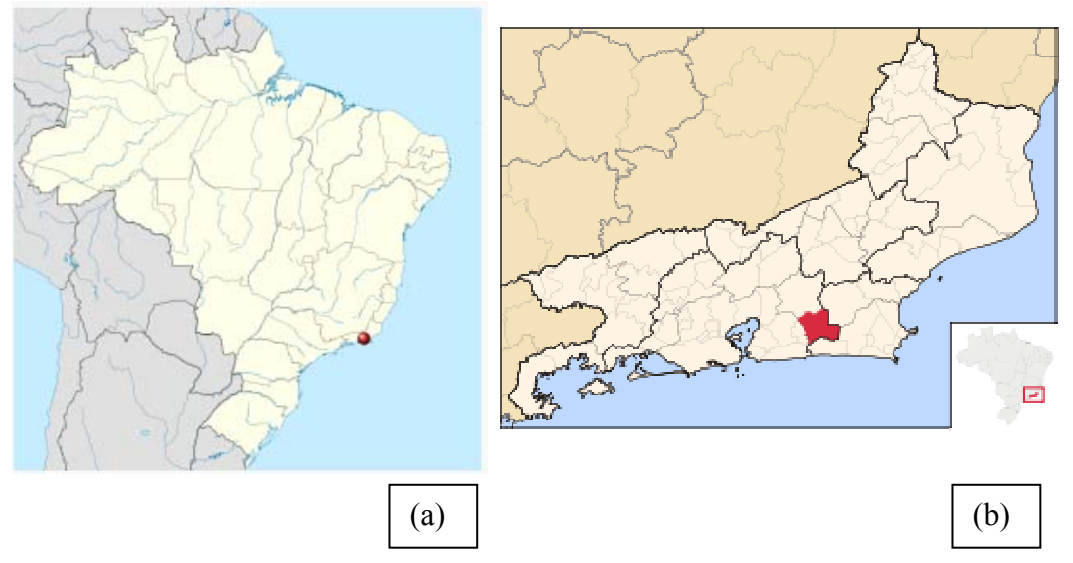

Figura 22 – Localização do Município de Rio Bonito, no mapa do Brasil (a) e do Rio de Jane iro (b) [31].

comercialização de flores. Para a obtenção das fibras, os caules são passados em uma máquina para moenda de cana de açúcar, ilustrada na Figura 23. A utilização dessa máquina é simples e com pequeno consumo energético [32]. As fibras foram obtidas dos caules de diferentes plantas que são resíduos da

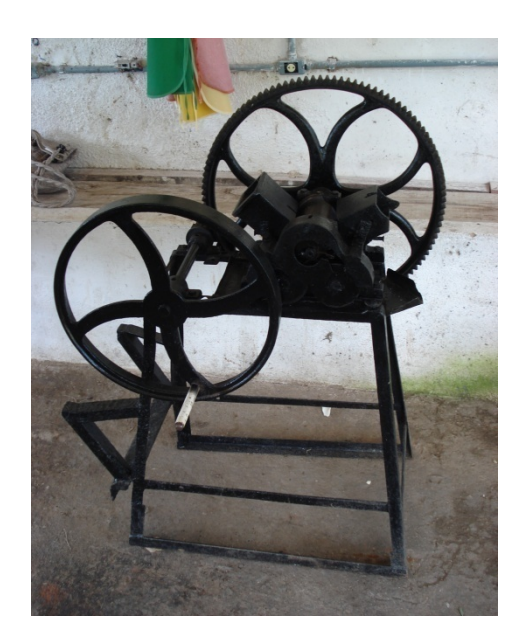

Figura 23 – Moenda de cana de açúcar, utilizada para processamento das fibras de Bastão do Imperador, Costus e Helicônia [32].

O caule passa pela moenda permitindo a retirada da seiva e resultando em feixes de fibra com o comprimento da haste de aproximadamente 70 cm [32].

Neste trabalho, foram utilizadas fibras provenientes das plantas de Bastão do Imperador, Costus e Helicônia, que podem ser cultivadas em todo o Brasil, principalmente na mata Atlântica e na região Amazônica, como ilustrado na Figura 24.

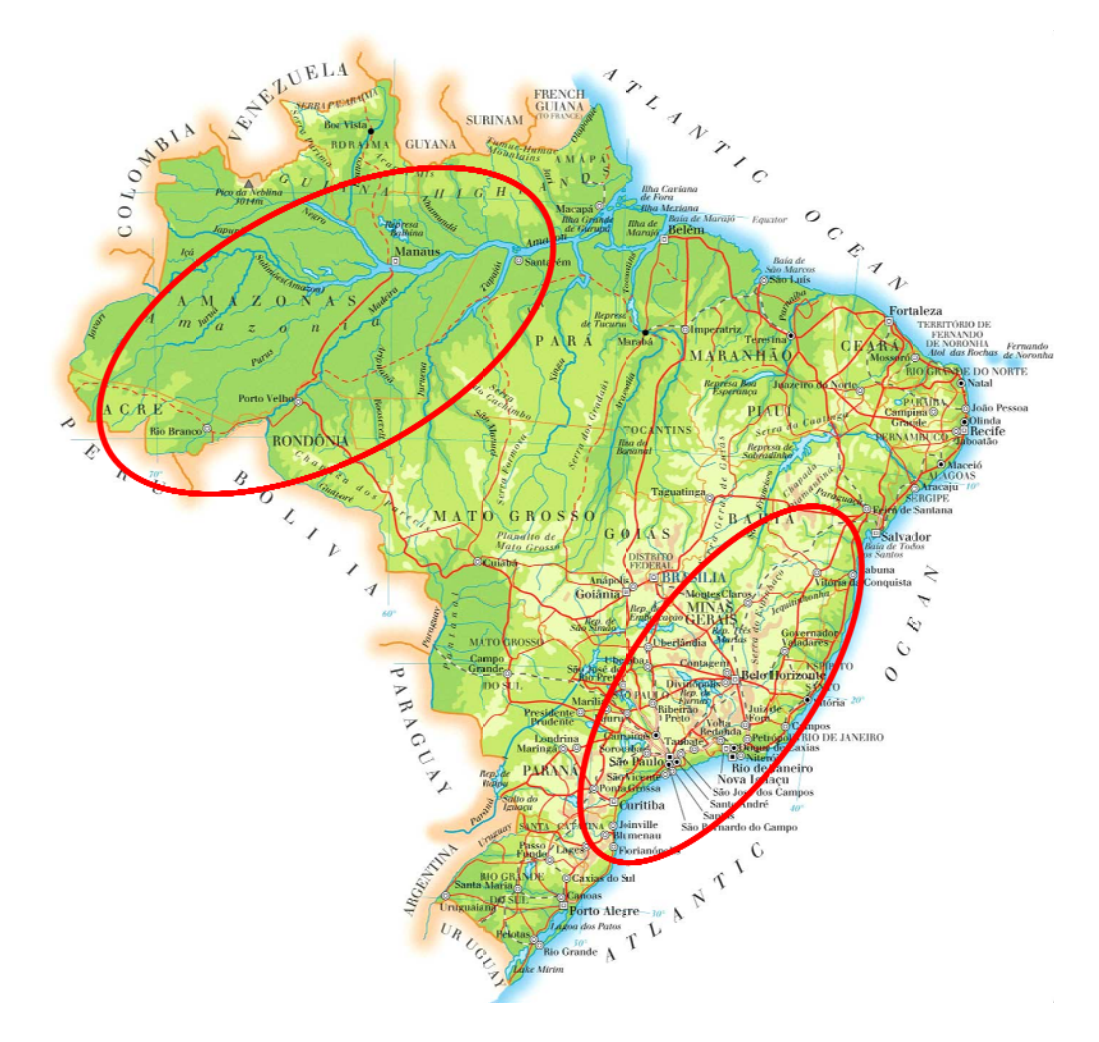

Figura 24 - Principais regiões onde se cultiva Bastão do Imperador, Helicônia e Costus [33].

#### **3.2.F Família Zi ngiberace eae**

*Cann naceae, Zing giberaceae* , *Costaceae e*, *Heliconia aceae*, *Lowla aceae*, *Strel lititziaceae*  e *Musaceae*( A ordem Zingiberales está subdividida em 8 familias: Marantaceae,

pertencentes e 89 gêneros [34]. Figura 25). Estas oito famílias têm aproximadamente 1800 espécies

plantas rizotomas, perenes, pequenas e arborescentes; predominantemente, terrestres e típicas de clima tropical e úmido. A inflorescência é lateral, frequentemente com brácteas grandes, côncavas a espatiformes com cores variadas e com brilho. Flores normalmente zigoformas ou assimétricas, contêm três sépalas distintas das pétalas e estas pétalas geralmente são desiguais. No livro DOCUMENTOS do ETENE [35] descreve-se essa ordem como

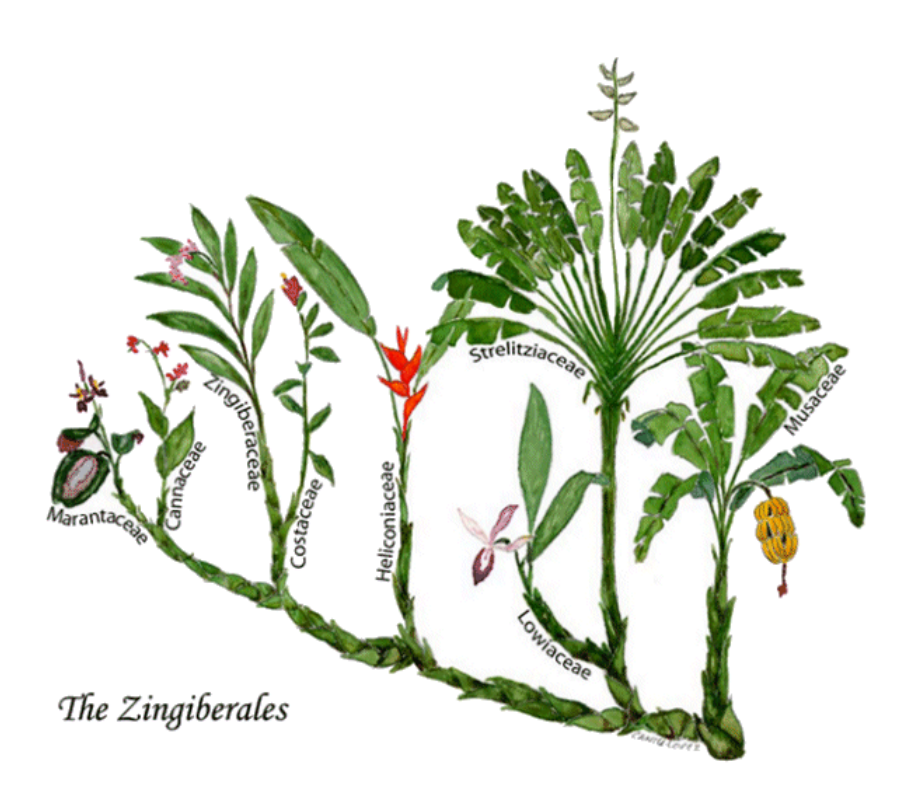

Figura 25 - Família *Zingiberaceae* [36].

## **3.2.1.Bastão do Imperador**

O Bastão do Imperador (nome científico *Etlingera Elatior*, da família *Zingiberaceae*e) também é conhecido também como Gengibre de Tocha e flor da redenção.

O bastão do Imperador é uma planta ornamental ainda pouco difundida no mercado de flores, mas com imensas perspectivas de aplicações. Pode ser utilizada como flor de corte ou em composição paisagística de jardins e bosques, como se mostra na Figura 26.

Originaria da Indonésia é uma planta herbácea, rizomatosa, perene, com crescimento rápido e pode alcançar de 2 a 4 m.

São cultivadas três variedades comerciais principais: com brácteas vermelhas (cv. *Red Torch*), com brácteas rosadas (cv. *Pink Torch*) e com brácteas cor de porcelana (cv. *Porcelain Ginger*). As inflorescências são vermelhas ou rosadas, com flores hermafroditas [35].

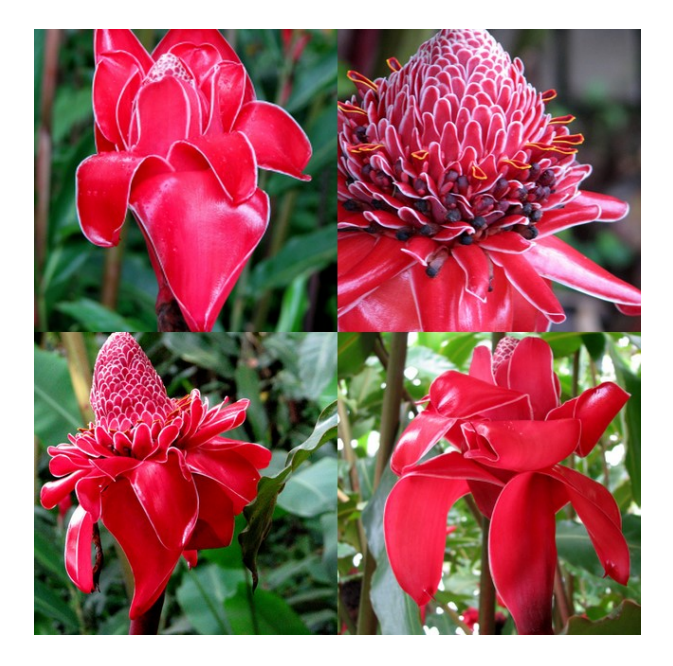

Figura 26 – Inflorescência da planta Bastão do Imperador [37].

As flores são muito utilizadas em decoração, de residências, jardinagem e outros estabelecimentos que necessitam de cor e alegria no visual. Valoriza jardins tropicais e contemporâneos, podem ser plantadas isoladamente ou em grupos. Floresce principalmente na primavera e no verão [37].

Pode ser cultivada em todas as regiões do Brasil. Entre os maiores produtores destacam-se Filipinas, Tailândia (nestes dois países é considerado hortaliça e usado na alimentação humana), Jamaica, Havaí, Costa Rica e Equador.

Os principais países importadores são Estados Unidos, Canadá, Holanda Alemanha, Dinamarca, Bélgica, França e Japão [38].

### **3.2.2.Costus**

*Costus* da família *Costaceae* esta constituída por quatro gêneros *Costus*, *Monocostus*, *Dimerocostus* e *Tapeinocheilas*. Podem ser encontradas nas áreas tropicais e subtropicais do Novo e do Velho Mundo nas florestas pluviais e em ambientes úmidos [35].

O gênero Costus tem entre 125-175 espécies com distribuição pantropical e neotropical. Geralmente crescem em densidades extremamente baixas. Podem ser encontradas em quase todo o Brasil, principalmente na mata Atlântica e na região Amazônica.

Este gênero foi estabelecido por Lineu em 1754, sendo composto por plantas herbáceas, não aromáticas e frequentemente pilosas. As folhas são simples, curtamente pecioladas, distribuídas em arranjos espirais ao redor do caule [39].

É utilizada ornamentalmente como flor de corte e em jardins e também é utilizada como erva medicinal na medicina popular como diurético e tônico [39].

Pode alcançar até dois metros de altura. (Figura 27).

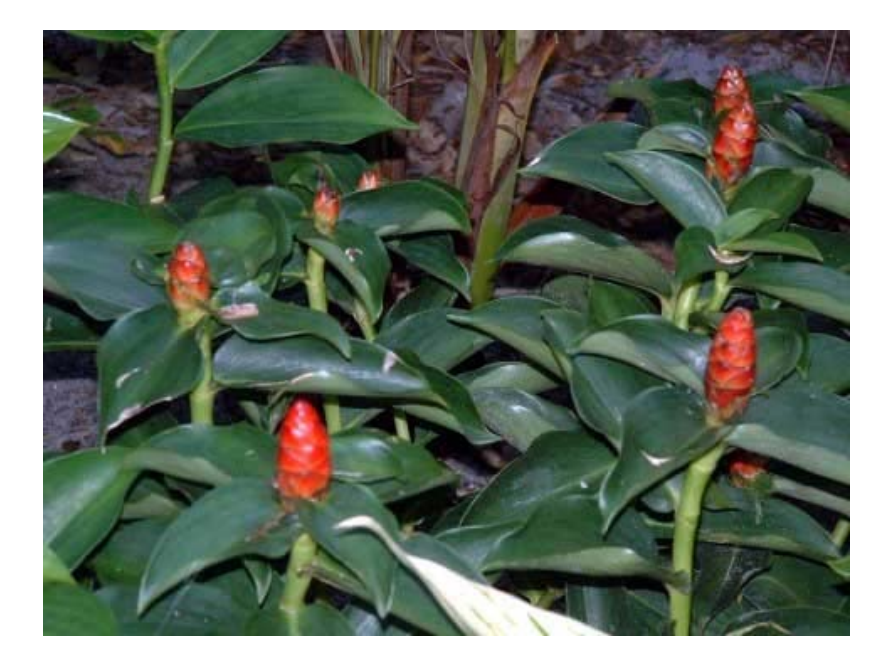

Figura 27 – Inflorescência da planta Costus [40].

## **3.2.3.Helicônia**

As helicônias são plantas de origem tropical, mais precisamente da região noroeste da America do Sul, sendo as únicas representantes da família *Heliconiaceae*. São grandes herbáceas perenes com brácteas de cores muito vivas e por isso são muito usadas para fins ornamentais, vide Figura 28.

O gênero Helicônia é muito pouco estudado e ainda incerto o número de espécies existentes, porém estima-se que haja entre 150 e 250 espécies. No Brasil se encontram cerca de quarenta espécies, distribuídas principalmente na Mata Atlântica (até o Norte do estado de Santa Catarina) e na região Amazônica. As helicônias vêm apresentando crescente comercialização no mercado internacional em função do aumento da área de produção nos países da América Central e da

América do Sul, proporcionando uma maior oferta e divulgação do produto. Existem também cultivos comerciais na Europa (Holanda, Alemanha, Dinamarca e Itália), mas sob condições protegidas. No Brasil, áreas de cultivo já são encontradas nos estados do Rio de Janeiro, São Paulo, Santa Catarina e Pernambuco, com expansão para os estado de Amazonas e Ceará.

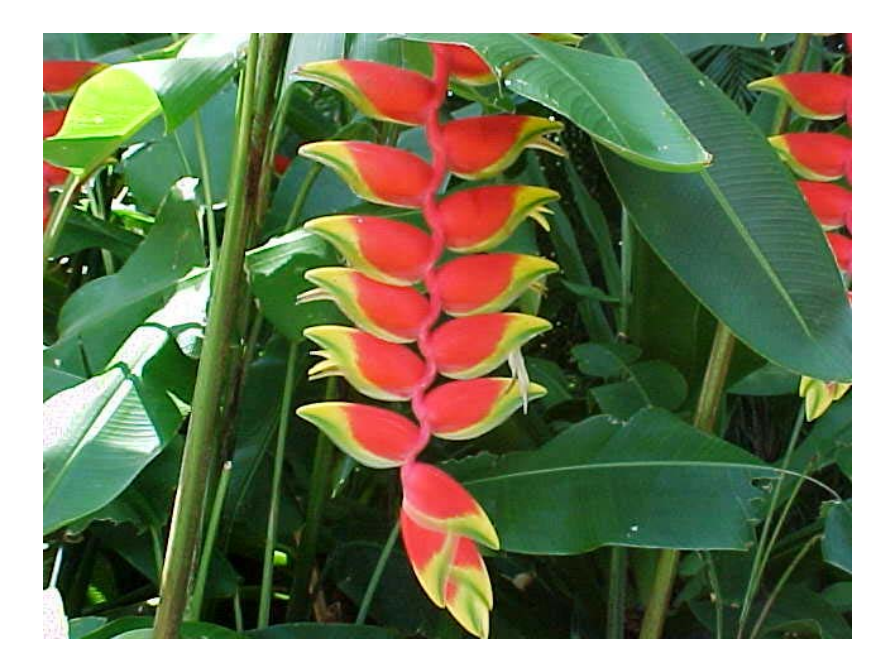

Figura 28 – Inflorescência da planta Helicônia [41].

O meio de propagação mais utilizado no cultivo de helicônias é através de rizomas, sendo a variabilidade genética muito baixa.

Outra forma de propagação se dá por meio de sementes. Para a maioria das espécies, a germinação ocorre no prazo de 120 dias, mas em alguns casos pode demorar até três anos. Isto deve-se ao fato que cada fruto normalmente contém três sementes, envolvidas por um endocarpo bastante duro que dificulta a germinação e caracterizando-a como um processo lento e difícil [42].

As helicônias são plantas tropicais que têm participação crescente na floricultura nordestina. Deve-se destacar que as diversas espécies que constituem o grupo mais utilizado como cultura principal (23,4%), segundo dados apresentados na pesquisa Perfil da Atividade do Nordeste Brasileiro [35].

Considerando-se como segunda principal cultura, estão presentes em 23,53% dos produtores. As principais helicônias exploradas no Nordeste são:

*bihai, rostrata, golden torch, wagneriana, sexy-pink, collinsiana, jacquinii, alan carle, rauliniana, sassy*, etc.

# **3.3.Preparação das amostras**

### **3.3.1.Preparação das amostras para analise no Microscópio**

Para a primeira parte da análise morfológica da superfície das fibras, utilizaram-se fibras lavadas e sem lavar.

As fibras foram lavadas com água corrente e depois secas em estufa, a temperaturas entre 65º C e 75º C, por aproximadamente 30 minutos.

Para a análise da seção transversal as fibras foram inicialmente imersas em água, como mostrado na Figura 29 (a). Após 6 horas elas foram cortadas com uma lâmina de barbear, como ilustrado na Figura 29 (b), e secas à temperatura ambiente.

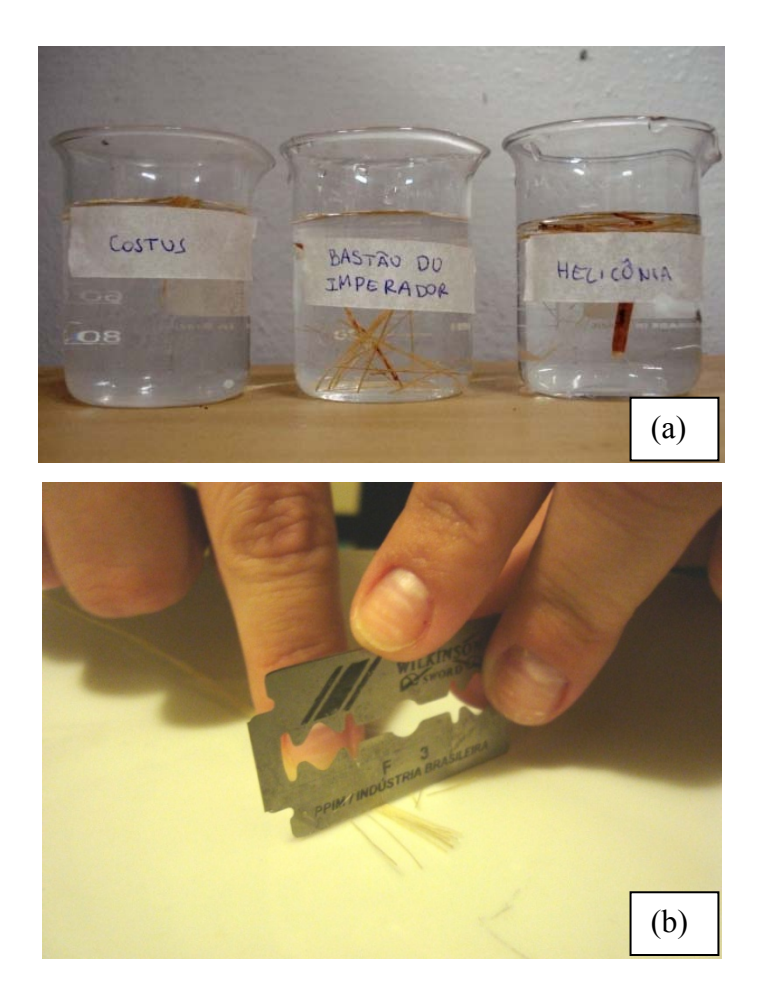

Figura 29 – Procedimento para preparação da seção transversal das fibras: (a) imersão das fibras em água, (b) corte das fibras.

# **3.3.2.Preparação das amostras para Difração de Raios-X e análise Termogravimétrica**

Para realizar as análises de difração de Raios X e de Termogravimetria, as amostras foram picadas. As fibras foram cortadas com tesoura como ilustrado na Figura 30.

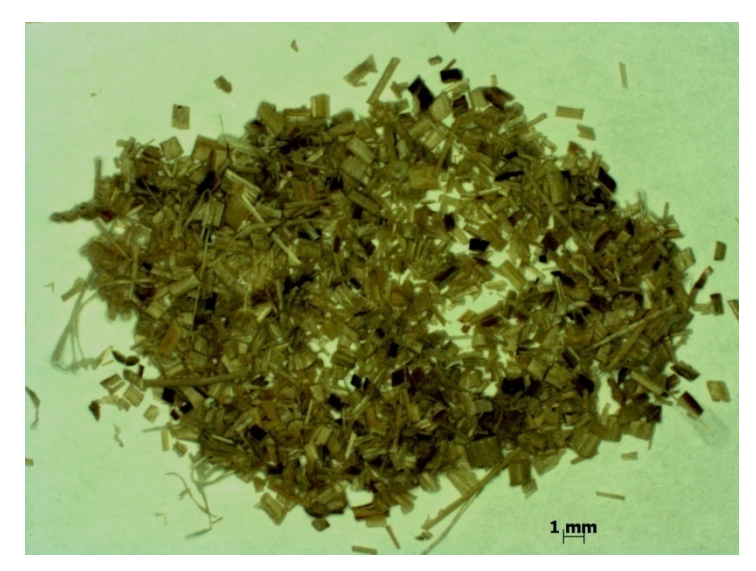

Figura 30 – Amostra de Helicônia, fibras cortadas para as análises de Raios-X e TGA.

# **3.4.Microscopia Eletrônica de Varredura (MEV)**

A caracterização através de MEV foi realizada no laboratório de Microscopia Eletrônica (LME) da PUC-Rio. Por essa técnica foi feita uma análise qualitativa e quantitativa das diferentes fibras (Bastão do Imperador, Costus e Helicônia).

Utilizaram-se dois microscópios: o MEV da marca JEOL JSM-6510 LV com voltagem de aceleração de 20 kV e o MEV ZEISS modelo DSM 960, com voltagem de aceleração de 10 kV. Nos dois microscópios usou-se o modo de elétrons secundários.

Para fixar as fibras no porta-amostras utilizou-se fita adesiva condutora dupla face. Foi feita a metalização das amostras com deposição de ouro pelo método de deposição catódica (*sputtering*), durante 6 segundos. Para isso utilizouse o metalizador da marca Balzers modelo SCD 050- Sputter Coater.

#### **3.5.Difração de Raios-X**

Este ensaio foi realizado para calcular o índice de cristalinidade e a estrutura cristalina das fibras estudadas.

A análise de Difração de Raios-X foi feita no laboratório de difração de Raios-X (LDRX) da PUC-Rio. Utilizou-se um difratômetro Siemens D5000, com ângulo de varredura entre 5º e 80º, passo de 0,02º, tensão de 40 kV, corrente de 30 mA e tubo de cobre ( $\lambda$ = 1,5406 Å).

Para calcular a porcentagem de cristalinidade utilizou-se a equação (3) já mencionada na seção 2.4.

## **3.6.Analise Termogravimétrica (TGA)**

Com a finalidade de identificar o limite de operação e a estabilidade dessas fibras realizou-se a análise termogravimétrica.

Os ensaios foram realizados no laboratório de Compósitos da Escola de Química da UFRJ (LADEQ). Utilizou-se o equipamento marca Perkin Elmer, modelo Pyris1 (TGA). A massa inicial para a amostra de Bastão do Imperador foi 8,93 mg, para a amostra de Costus foi 11, 79 mg e para a amostra de Helicônia 8,67 mg.

As amostras foram colocadas em um cadinho de platina, e levadas ao interior do forno do equipamento (Figura 31).

Cada amostra foi submetida a um aumento de temperatura desde 28º C ate 750º C com uma taxa de aquecimento de 10º C/min.

Essas análises foram realizadas em atmosfera de  $N_2$ , com fluxo de gás de 20 ml/min.

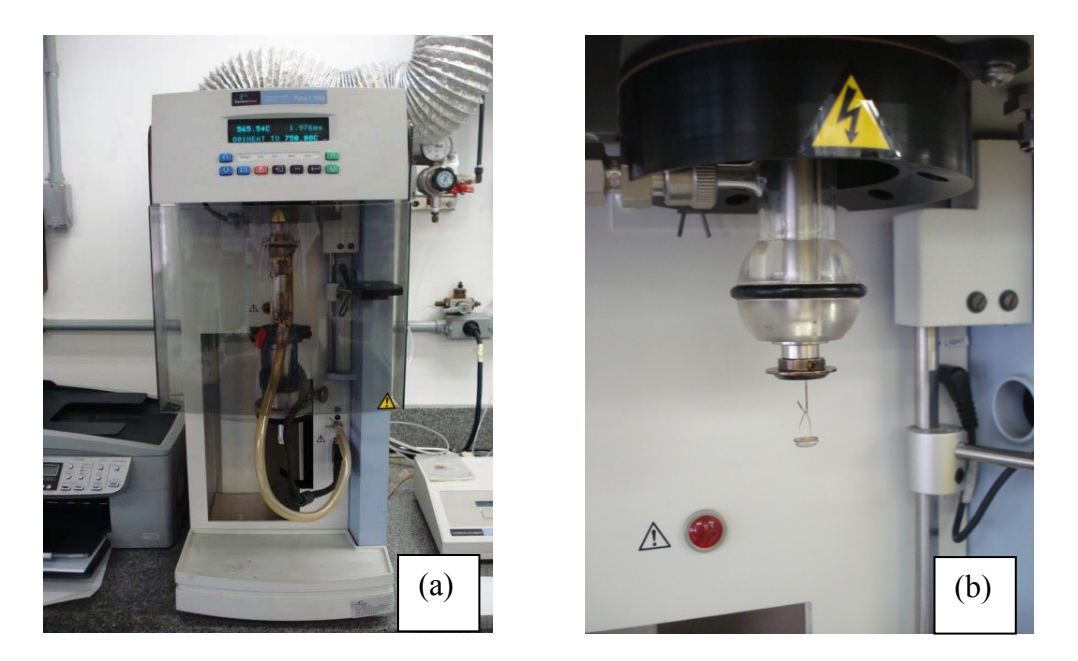

Figura 31 – (a) Equipamento de análise termogravimétrica e (b) cadinho de platina.

# **3.7.Análise da Seção Transversal das fibras ligno-celulósicas**

Para caracterizar a seção transversal das fibras foi empregada a metodologia de processamento digital de imagens. Para a formação e digitalização da imagem utilizou se o MEV, no modo de elétrons secundários.

A medição das fibras foi realizada de forma manual com o software AxioVision (Carl Zeiss Vision) do Laboratório de Microscopia Digital (LMD) da PUC- Rio.

Devido à variabilidade de tamanho das fibras não foi possível obter as imagens numa mesma escala. Para padronizar as medições foi necessário eleger uma escala para cada imagem, levando em consideração a magnificação e a resolução.

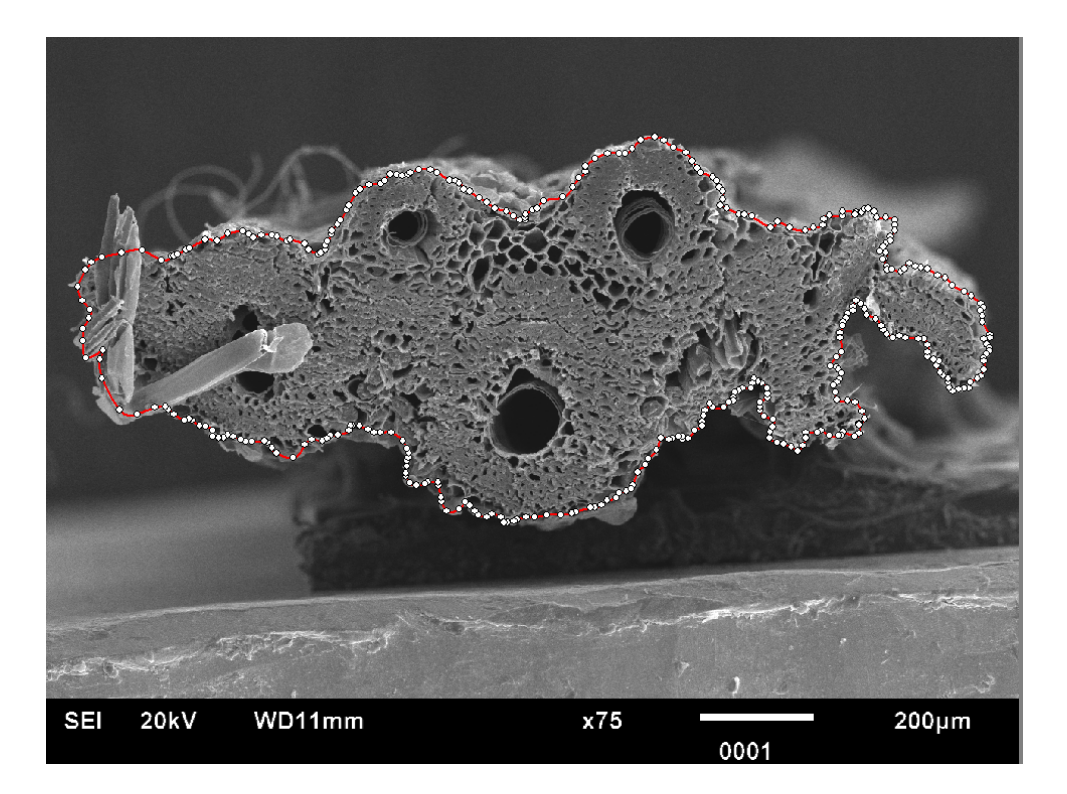

Figura 32 – Medição manual da seção transversal da fibra Costus.

Para obter as medidas de tamanho e forma das fibras foi se contornando a fibra ponto a ponto para não perder a forma, tal como se mostra na Figura 32.

O programa fornece uma lista com varias ferramentas para realizar a medição (Figura 33), o operador deve selecionar apenas as que vai precisar.

| Configure Tools                                                                                                    |                                                                                                    |
|----------------------------------------------------------------------------------------------------|----------------------------------------------------------------------------------------------------|
| Definition of the measurement base features<br>Double-click a tool to select it. You can then define measurement and draw features. Se<br>currently selected tool.    |                                                                                                    |
| Tools<br>Load                                                                                                    |                                                                                                    |
| $\blacksquare$<br>Save<br>Ŧ<br>$\overline{+}$<br>Set As Default<br>肁<br>œ<br>Reset<br>崖<br>Ŧ<br>Ŧ<br>Ŧ<br>Ŧ<br>由<br>由<br>Ė<br>由<br>$\overline{+}$<br>Ŧ<br>Ŧ<br>Ŧ<br>Ĥ | Aligned Rectangle<br>Circle<br>ω.<br>Circle Out-In<br>Circle Points<br>$\Delta$ Outline<br>$\bigcirc$ Outline Spline<br>$\oslash$ Rectangle<br>Line<br>$\geqslant$ Curve<br>O Curve Spline<br>√ Calipers<br>由 < Distance<br>™ Multiple Calipers<br><b>X</b> Multiple Distance<br>$\leq$ Angle 3<br>Angle 4<br>Marker<br><sup>세계</sup> Events<br><b>R</b> Profile<br>· Point relative<br><mark>(:</mark> Points relative |

Figura 33 – Lista de recursos oferecidos pelo programa AxioVision.

## **3.7.1.Parâmetros de tamanho**

Os parâmetros utilizados para analisar a morfometria das fibras foram:

- Área, que é obtida simplesmente contando os pixels da imagem.
- Calibres (Ferets), que equivalem às projeções do objeto em diferentes direções como mostrado na Figura 34.
- Feretmax é o calibre máximo, correspondente à maior projeção do objeto.
- Feretmin é o calibre mínimo, correspondente à menor projeção do objeto.
- A razão entre os calibres mínimo e máximo, também conhecida como razão de aspectos (RA), que é uma boa medida de alongamento.

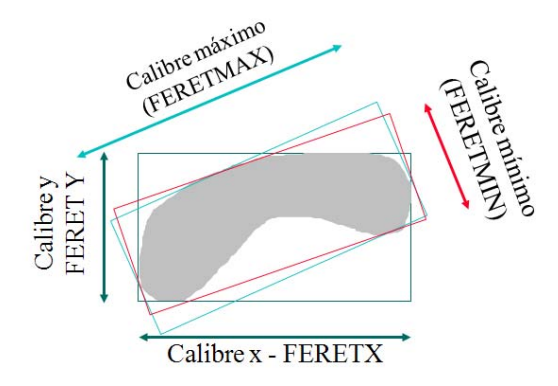

Figura 34 – Parâmetros de tamanho [43].

Em medidas tradicionais das dimensões das seções transversais de fibras, é muito comum supor que a fibra é aproximadamente circular, e estimar a área a partir de medidas dos calibres máximo ou mínimo. Estes cálculos levam a superestimar ou subestimar o valor verdadeiro da área da seção transversal das fibras.

Para estimar o erro utilizaram-se as equações (1) e (2) mencionadas no 2.3.

## **3.7.2.Inclinação das fibras e fibras partidas**

No desenvolvimento do trabalho houveram alguns problemas, dos quais os mais importantes foram a dificuldade no alinhamento das fibras e a presença de fibras partidas, como mostrado na Figura 35.

Não se consegue um alinhamento na maioria das fibras por ter sido difícil preparar as amostras com estas perpendiculares ao plano. Isto ocorre devido à sua flexibilidade, e por apresentarem uma grande variação em sua seção transversal.

Para a montagem, pegou-se fibra por fibra, coladas então no porta amostra utilizando uma pinça. Na tentativa de colocá-las retas, com a ajuda de uma lupa, obtiveram-se fibras com uma certa porcentagem de inclinação. Este fato pode gerar erros nos cálculos de medidas das áreas verdadeiras, pois nesse caso estaria se medindo uma projeção em um plano inclinado.

As fibras partidas também geram problemas na hora de medir a área verdadeira porque podem gerar uma área maior.

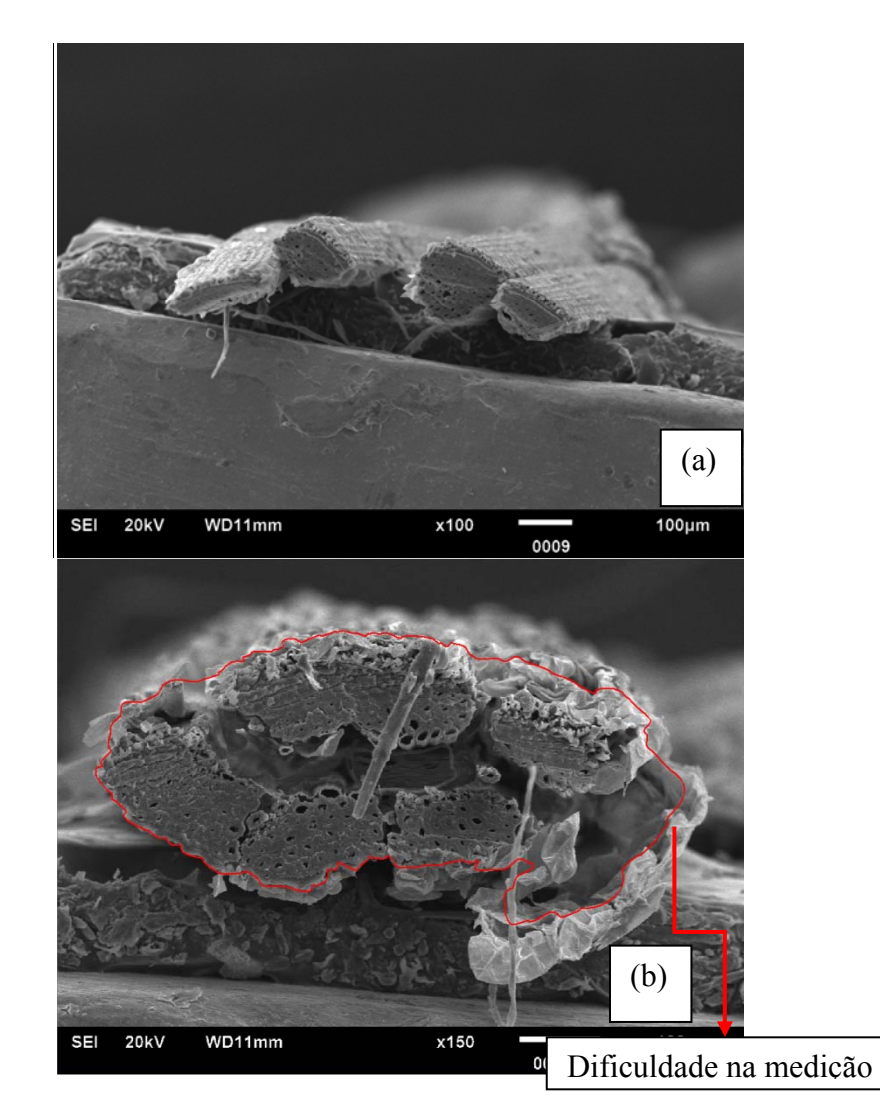

Figura 35 – (a) Fibra de Helicônia com problema de inclinação, (b) fibra de Costus partida.